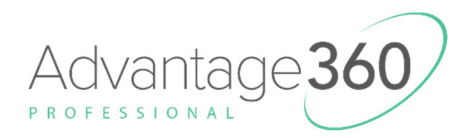

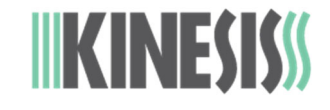

## **Installing Firmware on the Advantage360 with the ZMK Engine (KB360-PRO)\***

*Version: 9/16/2022* 

Your Advantage360 Pro was built with the latest branch of custom ZMK firmware as of its build date, but Kinesis may release newer versions of firmware to improve performance and the ZMK community release their own updates on GitHub. Not all branches of firmware will support all features and some branches may be experimental.

Download Firmware Files: github.com/KinesisCorporation/Adv360-Pro-ZMK

## **To update the firmware, perform the following steps:**

- 1. Obtain the desired Advantage360 Pro firmware files (".uf2" files) from GitHub (*Note: There are separate Left and Right versions and installing them on the wrong key module will have negative consequences*)
- 2. Connect the left module to your PC using the included cable
- 3. Place the left module into bootloader mode using a paperclip to DOUBLE-CLICK the Reset Button (note: keystrokes are disabled while in bootloader).
- 4. Copy and paste the left.uf2 firmware update file to the removable "Adv360 Pro" drive on your PC

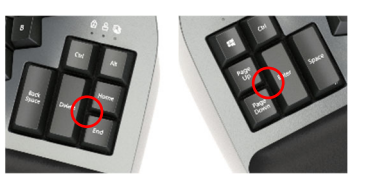

- 5. The keyboard will automatically install the file and disconnect the removable drive. DO NOT DISCONNECT THE KEYBOARD UNTIL THE "ADV360 PRO" DRIVE EJECTS ITSELF.
- 6. Now connect the right module to your PC with the included cable and use the paper-clip to put the right module into bootloader mode.
- 7. Copy and paste the right.uf2 firmware update file to the removable "Adv360 Pro" drive on your PC.
- 8. The keyboard will automatically install the file and disconnect the drive.
- 9. Once both sides have been updated you are ready to go. DO NOT ATTEMPT TO RUN DIFFERENT VERSIONS OF FIRMWARE ON THE MODULES.

*Note: The Shortcuts Mod + Hotkey 1 (Left Bootloader) and Mod + Hotkey 3 can also be used to place the respective modules into bootloader mode if you prefer.* 

## **\*Advantage360 SmartSet models have a different firmware installation process:**

Advantage360 Firmware: kinesis.com/support/kb360/#firmware-updates